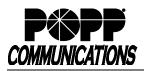

## Poly VVX 500/600 Series Telephone User Guide

Internet Phone System

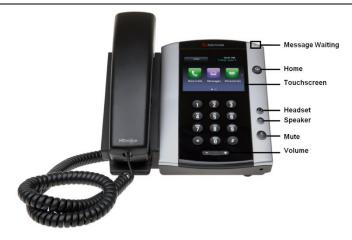

## Internal Call:

 Pick up the receiver, or press [Speaker] or [Headset] button, and then dial [4-digit extension]

Optional: Touch **[Directory]** softkey and see the Directory section of the user guide for further instructions.

### External Call:

 Pick up the receiver, or press [Speaker] or [Headset] button, and dial [10-digit phone number]

#### **Redial/View Call History:**

- Touch [History] softkey, touch the display and drag up or down to scroll through call history.
- Touch the desired number **two times** to dial, or press **[Home]** button two times to exit

Optional: Lift the handset to view redial list (outgoing calls only) and touch the desired number **two times** to dial, or hang up to exit

#### Handling Multiple Incoming Calls

- With the caller on the line, touch the [Answer] softkey this
- automatically puts the first caller on Hold and picks up the new callerTouch the caller ID box of the call you wish to resume and touch
- [Resume] to resume the call Transfer Call:

## Consultative Transfer:

- Touch the [Transfer] softkey the caller is now on Hold
- Dial the [4-digit extension] or [10-digit number], wait for the person to answer, announce the call, and hang up to complete the transfer
- To cancel transfer, touch the **[Cancel]** softkey to return to caller **Blind Transfer**:
- Touch [Transfer] softkey, then touch [Blind] the caller is now on Hold
- Dial **[4-digit extension] or [10-digit number]** to which you would like to transfer the call to complete the transfer

## Transfer Call Directly to Another User's Voice Mail:

- Touch [Transfer] softkey, touch [Blind] the caller is now on Hold
- Dial [\*76] + [4-digit extension] + [#] to complete the transfer

## Make Conference Call (3 party max.):

- With first caller on the line, touch [Confrnc] softkey
- Dial next party [4-digit extension] or [10-digit number]
- When answered, touch [Confrnc] softkey to join all parties

## Holding Calls:

- Touch [Hold] softkey to place caller on Hold
- To pick up call on Hold, touch [Resume] softkey

## Park Call/Pick Up Parked Call (aka Shared Hold):

- To Park a call, touch [Park] key to place the caller on park orbit
- To Pick up a Parked call, press the [Park] key (indicated by a flashing light)

## For Additional Training and Support

• Visit www.popp.com or call POPP Communications at 763-797-7900

## © POPP.com, Inc. All rights reserved.

## Page 1 of 1 5/27//21

# **DND** (Do Not Disturb – direct all calls to voice mail/call forward no answer number):

Touch [DND] (Do Not Disturb) softkey to enable/disable

## Page:

- Touch **[Paging]** softkey, touch the desired paging group in the Paging Groups List, and touch **[Page]** softkey
- Make announcement, and hang up or touch [End Page] softkey when finished
- To adjust paging volume, press and hold [- or +] on the [Volume] button during a page

## Directory:

- Touch [Directory] softkey
- · Touch and drag up or down to scroll through the list of lines.
- Touch [Call] to call the desired line.

## Adjust Volume:

 Press and hold [- or +] on the [Volume] button to adjust call volume (handset or speaker) or ring volume

## Changing Ring Tones:

- Press [Home] button and touch [Settings] softkey
- Touch [1 Basic...]
- Touch [5 Ring Type...]
- If multiple lines: Touch the display and drag up or down to scroll through lines and touch the desired line to select it
- The checked box denotes the current ring tone
- Touch the display and drag up or down to scroll through ring tones
- Touch a different ring tone to change the selection

Optional: Touch [Play] to play the selected ring tone

## **Optional Keys:**

## Use Enhanced Monitored Extension Keys to:

- See individual's line status (available/not available)
- Make an internal call
- Transfer Call Blind Transfer (touch [Extension] key) or Warm Transfer (touch [Transfer] followed by [Extension] key)
- Pick up a call ringing at another extension

Log In/Out of a Multi Line Hunt Group (MLHG) (Note: Line must be enabled for Log In/Out by the business group administrator):

- Use [Login]/[Logout] keys
- Use the Administrator Portal or User Portal to login/logout

Helpful Hint: Press [#] key or [Dial] or [Send] softkey to expedite call

#### Key Programming:

All programmable telephone keys are programmed via the Administrator Portal or User Portal administrative web site. Contact your designated telephone system administrator for assistance.